# **Move data from Vaultastic V4 Open to Active Store**

#### Table of Contents

[Overview](http://docs.mithi.com/#overview) Job types for Open to [Active](http://docs.mithi.com/#job-types-for-open-to-active) Get the request [parameters](http://docs.mithi.com/#get-the-request-parameters)

### **Overview**

Using LegacyFlo you can migrate email data from Vaultastic V4 Open Store to Active Store

## Job types for Open to Active

The request type used to submit a LegacyFlo request will depend on the source type. The table below gives the details of the preparation and request parameters for different source types:

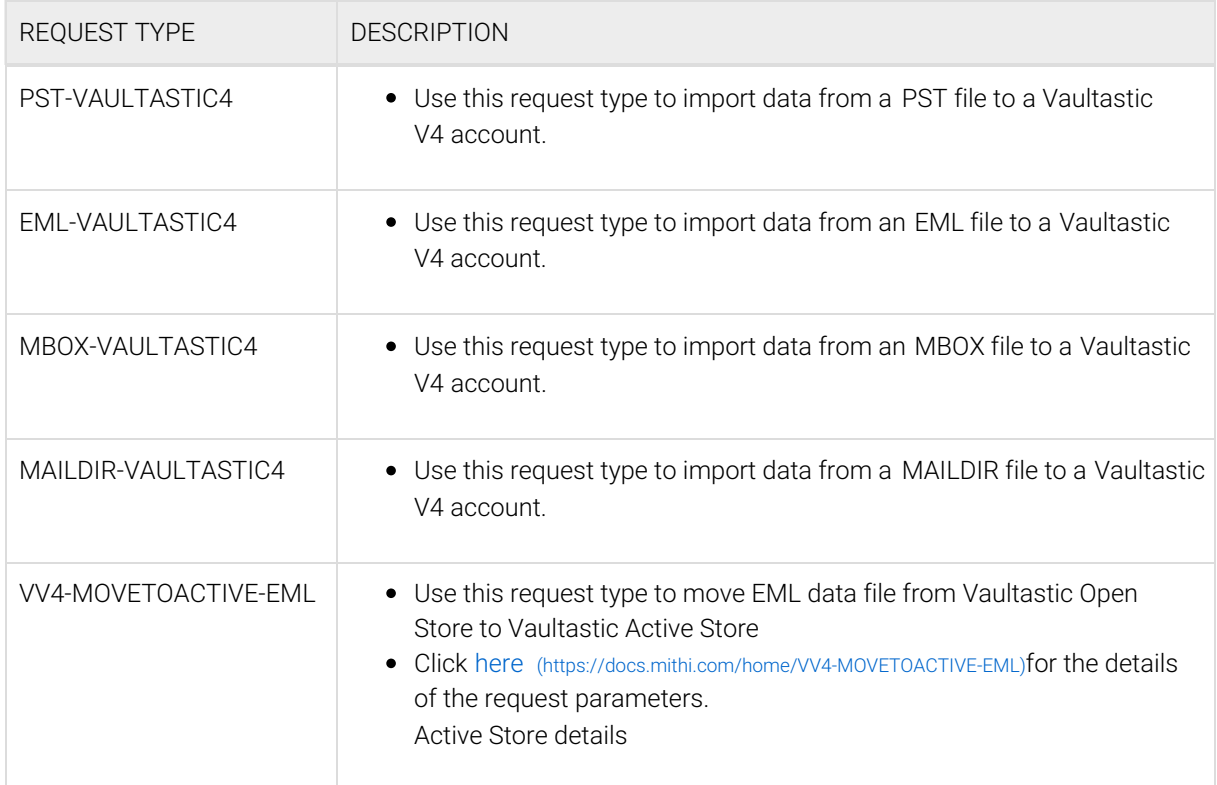

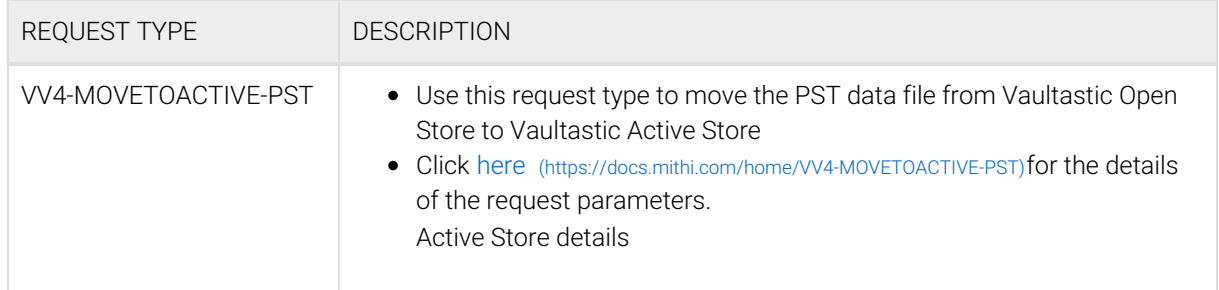

## Get the request parameters

To get the request parameters,

- 1. Log in to the Open [Store](https://docs.mithi.com/home/how-to-log-in-to-the-inactive-storage-app) app [\(https://docs.mithi.com/home/how-to-log-in-to-the-inactive-storage-app\)](https://docs.mithi.com/home/how-to-log-in-to-the-inactive-storage-app)
- 2. Search the data file from the list
- 3. Click the Move to Active button next to the file name.
- 4. A pop-up window will show you the LegacyFlo request parameters required to move data from the Open to the Active Store.